## **Настройка цифровых каналов на телевизорах Sony**

**(на примере модели KDL-40RE253:** в зависимости от модели, интерфейс и структура меню могут отличаться, но общий смысл и порядок действий остается актуален.

Необходимо зайти в меню телевизора, нажав клвавишу «HOME»:

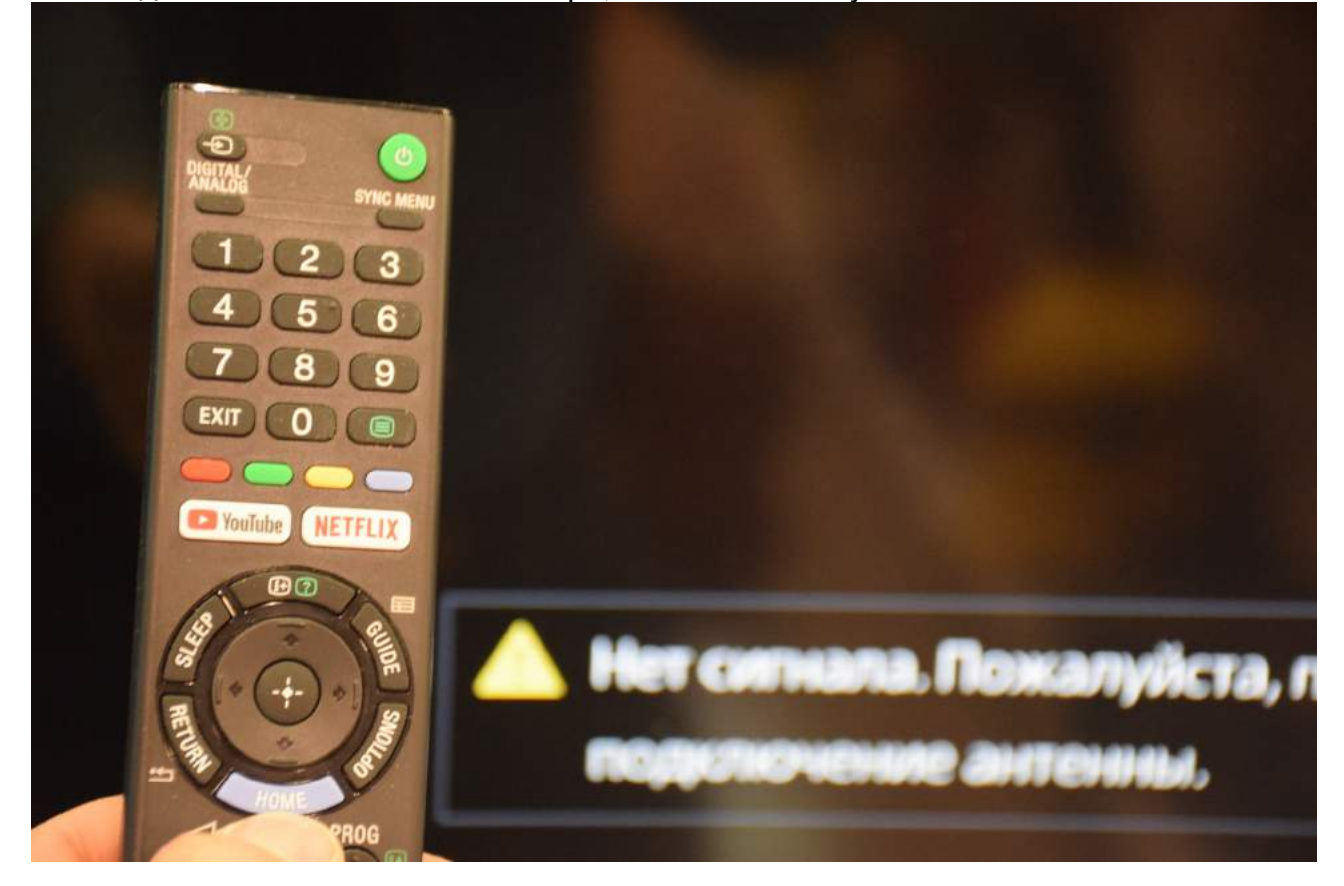

Выберите пункт меню «Установки»:

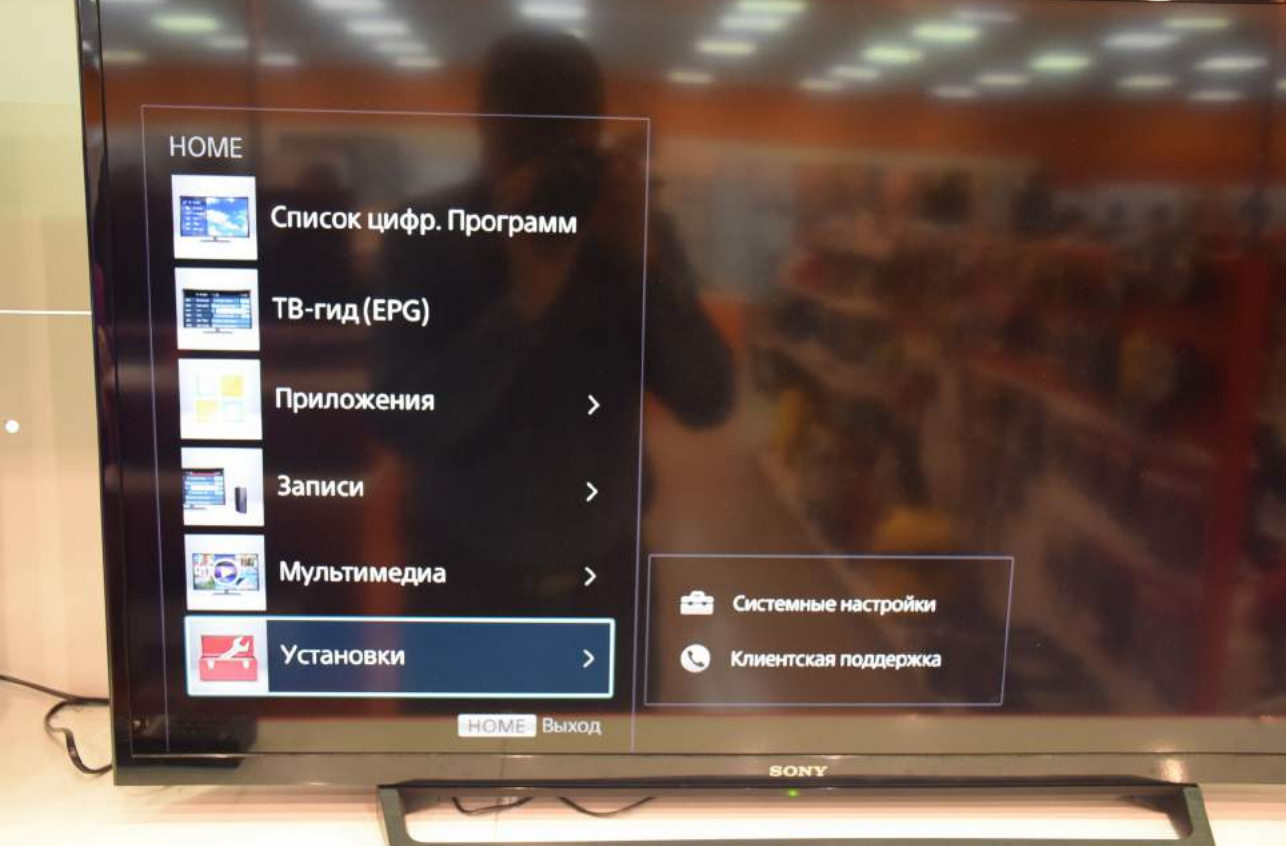

Выберите пункт меню «Системные настройки»:

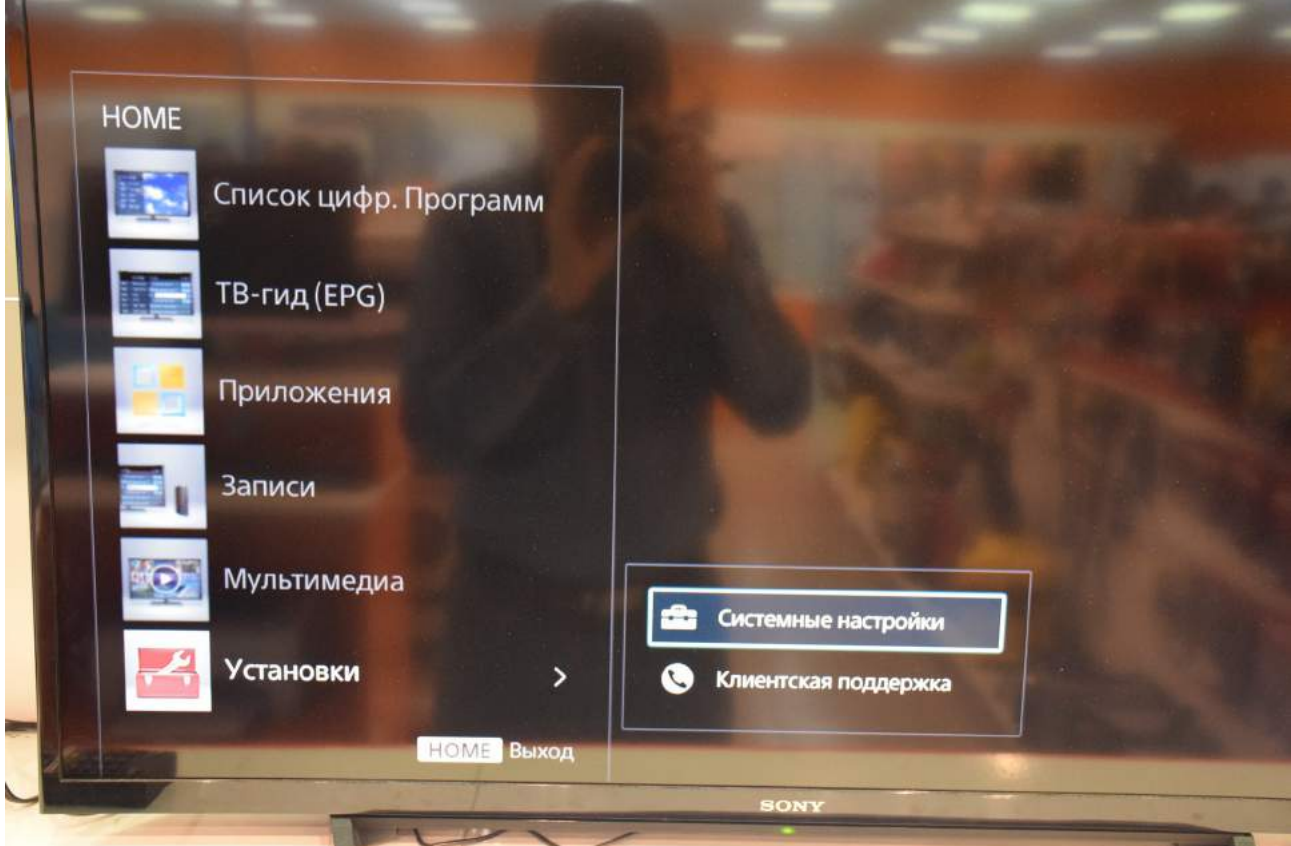

Выберите пункт меню «Настройка каналов»:

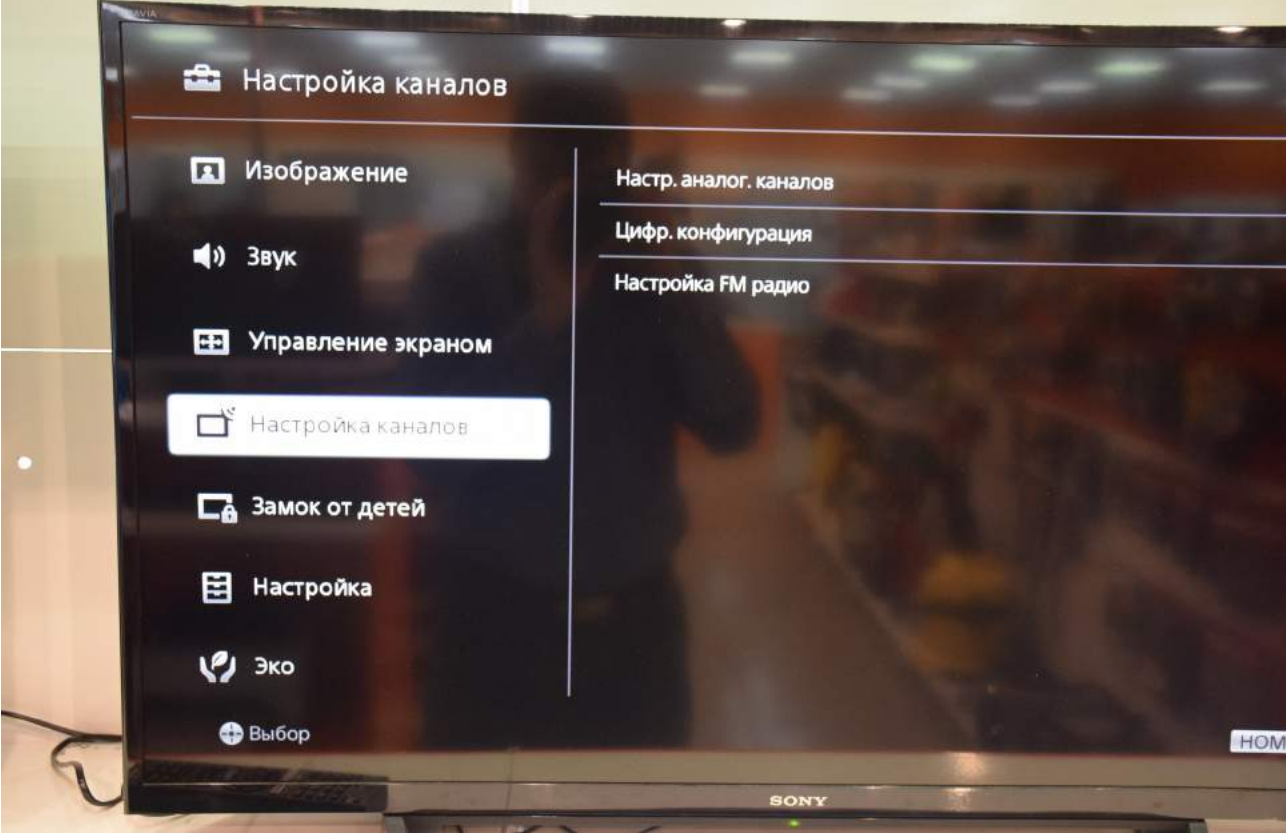

Войдите в «Настройка каналов» и выберите пункт «Цифровая конфигурация»:

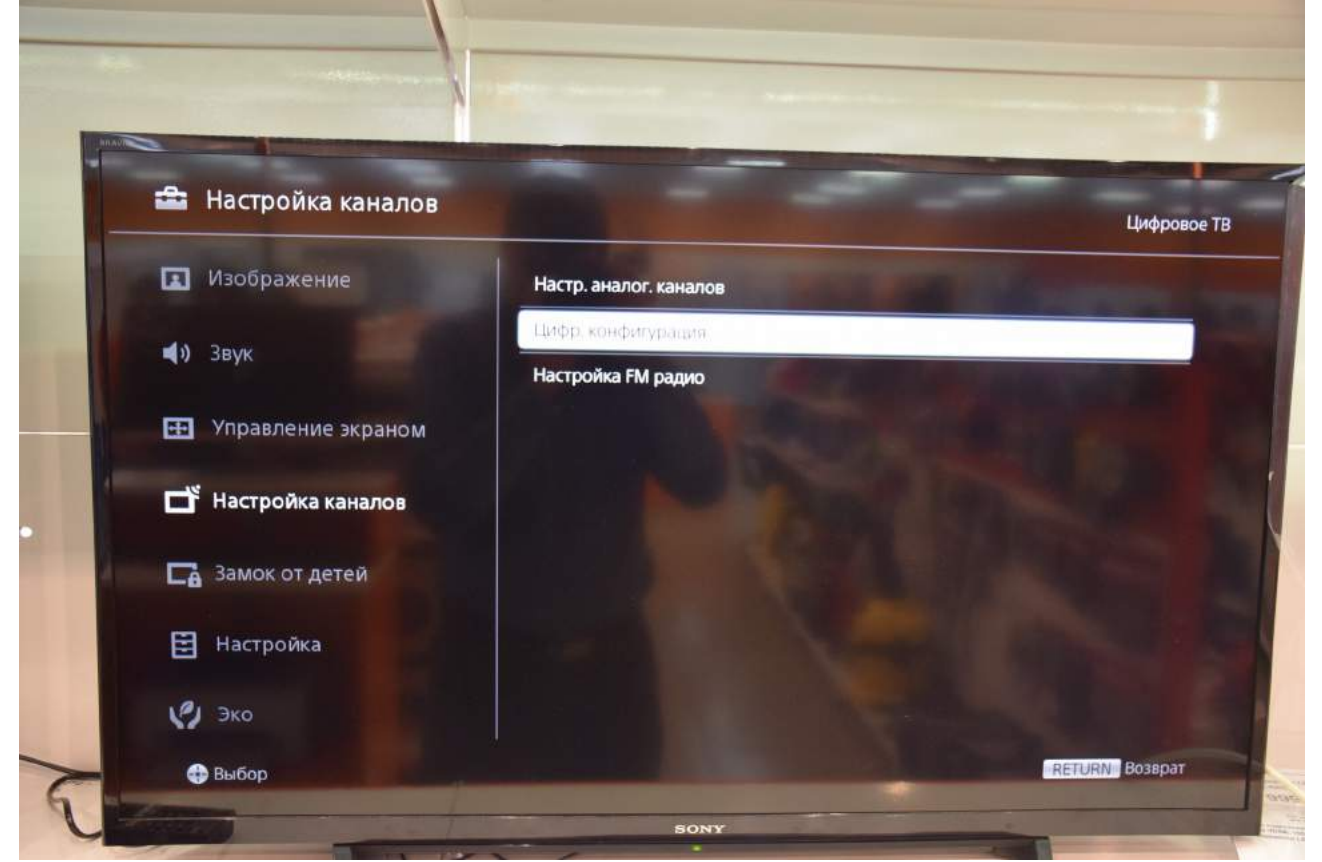

Выберите пункт «Цифровая настройка»:

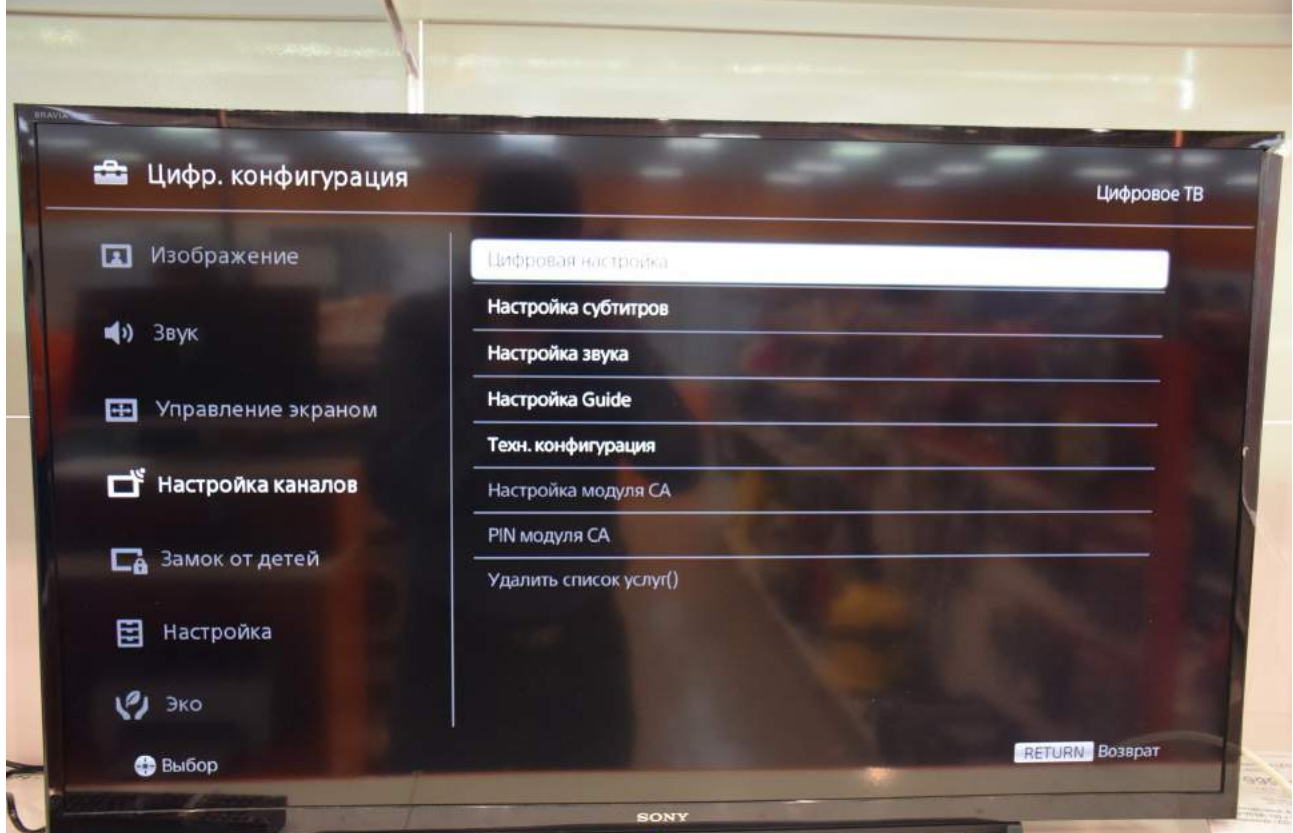

Выберите пункт «Автопоиск цифровых каналов»:

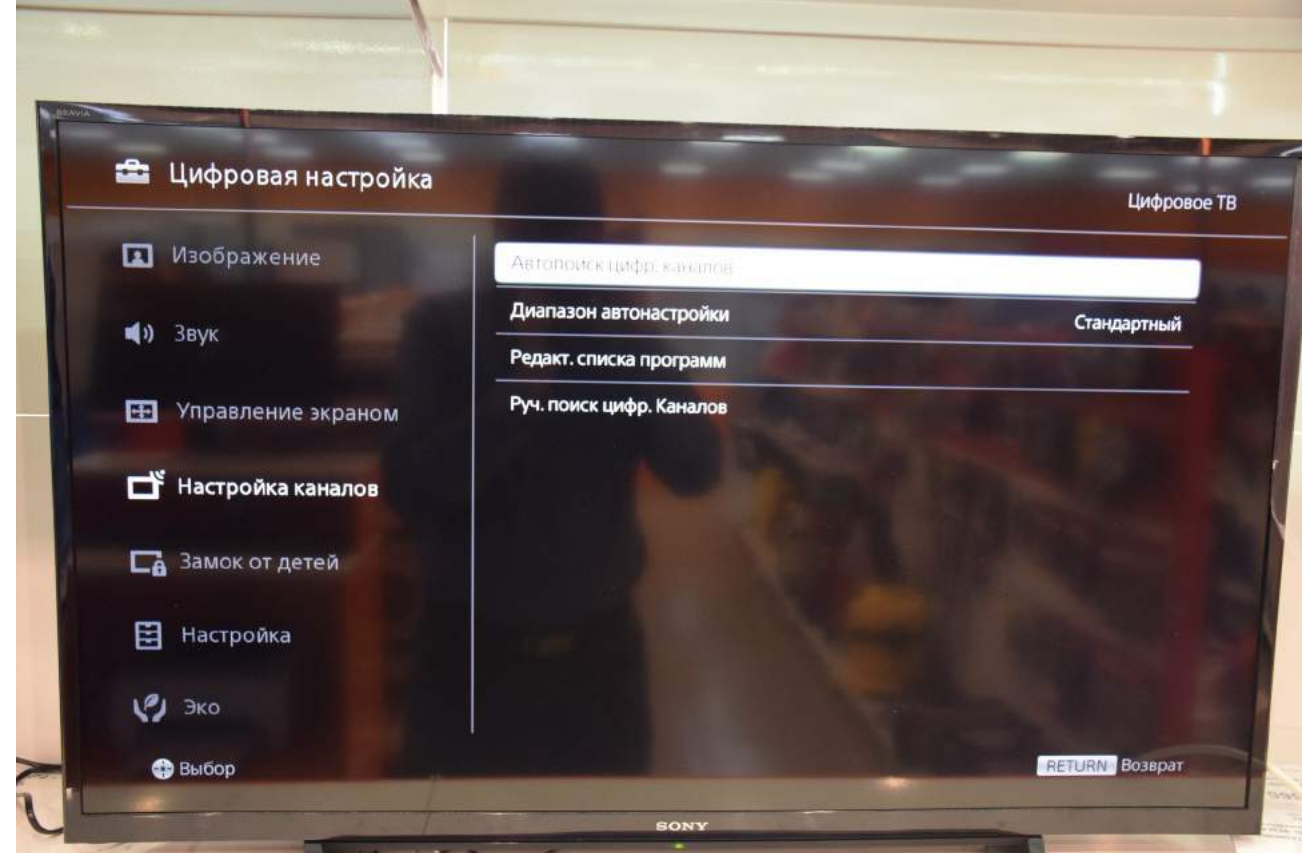

Появится вопрос: «Начать автонастройку?». Выберите «ОК»:

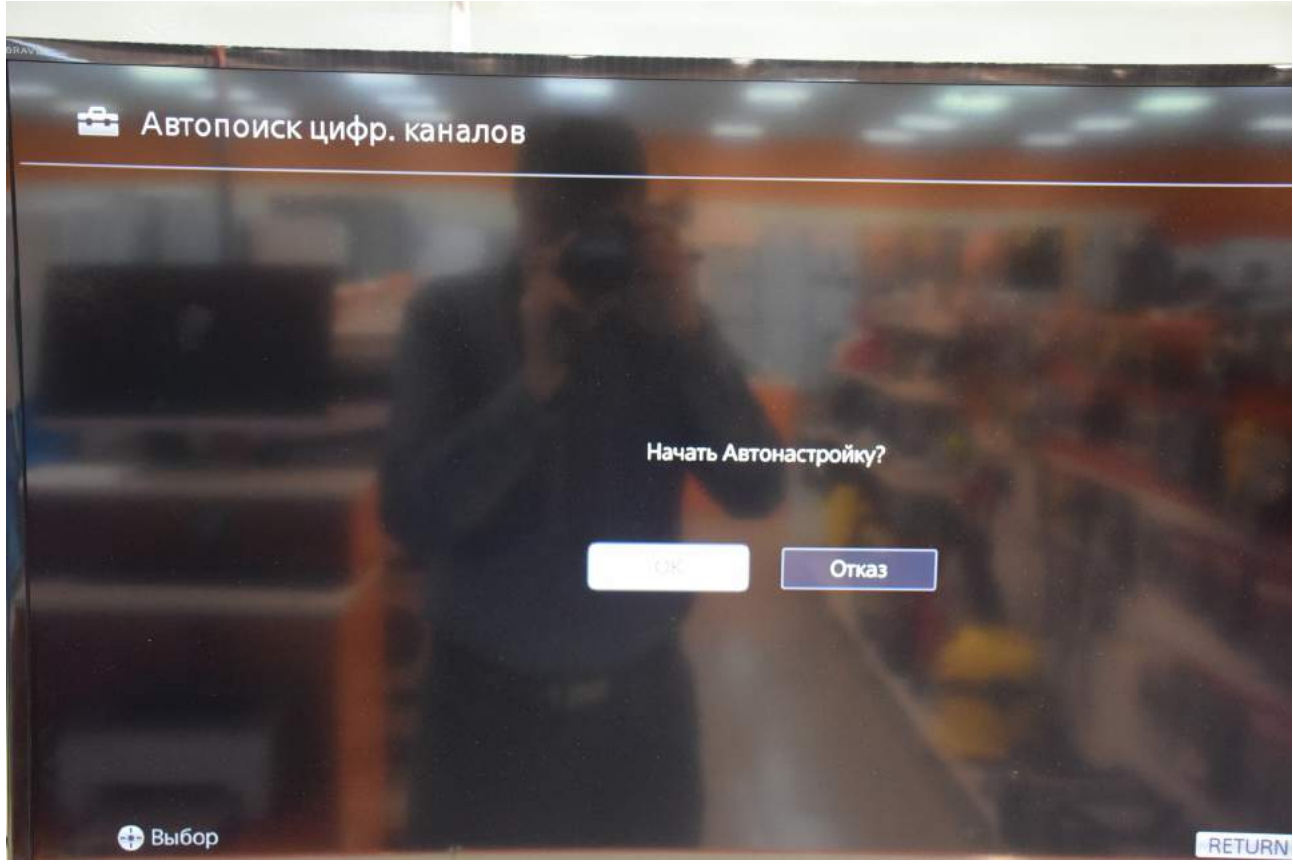

Выберите тип подключения ТВ «Кабель»:

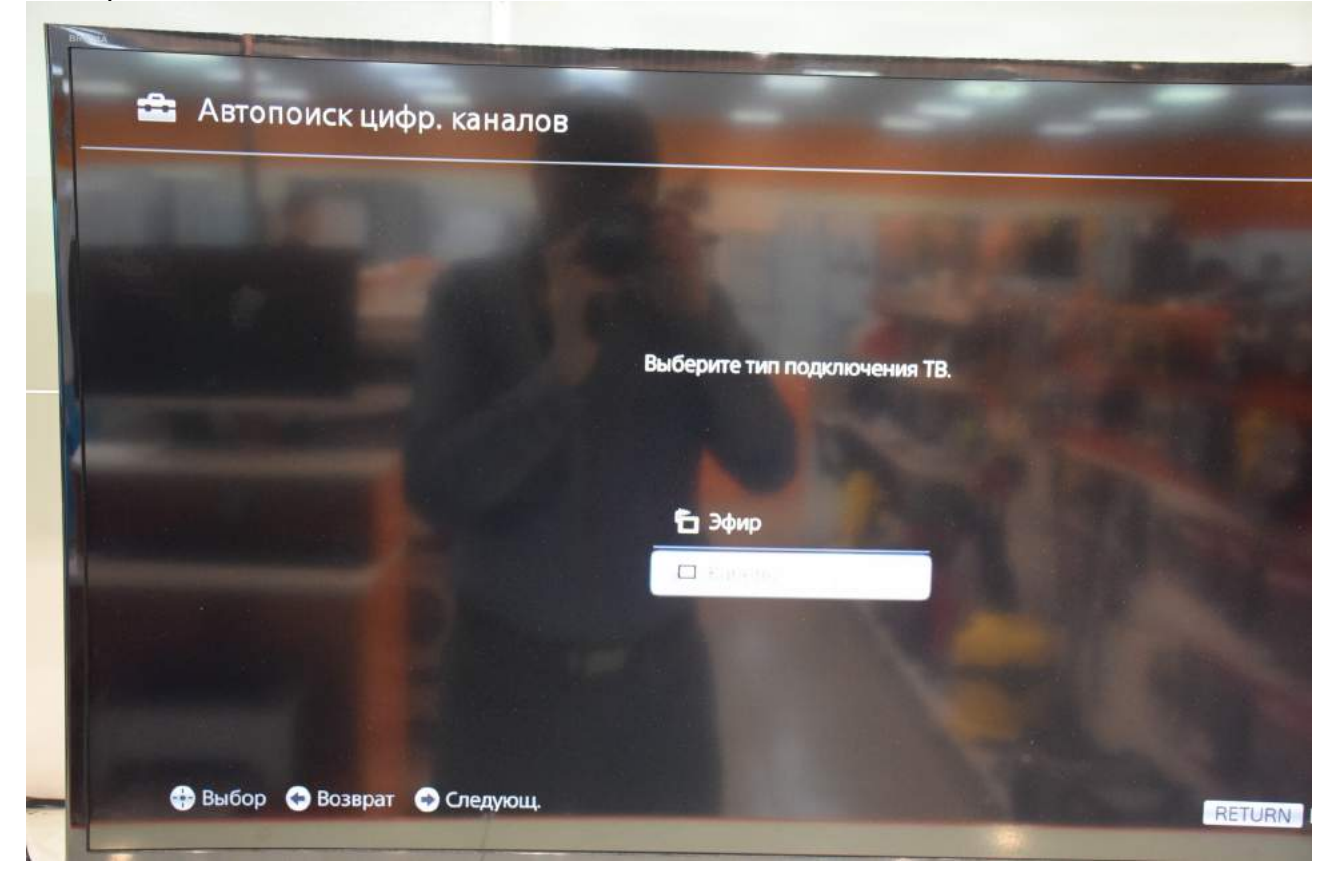

Выберите оператора «Другое»:

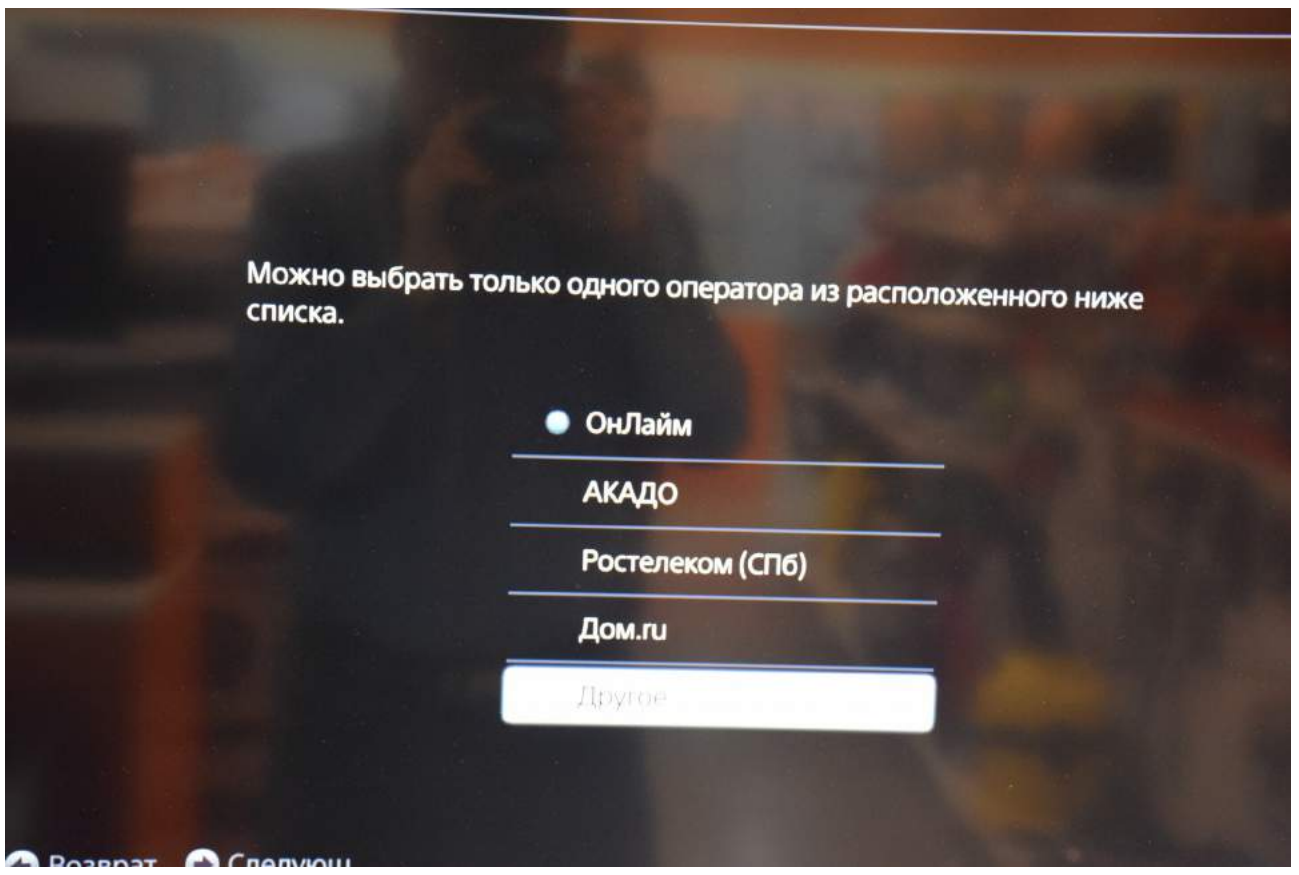

## Выберите «Тип сканирования» - «Быстрое сканирование» «Частота (МГц)» - «Ручн.»

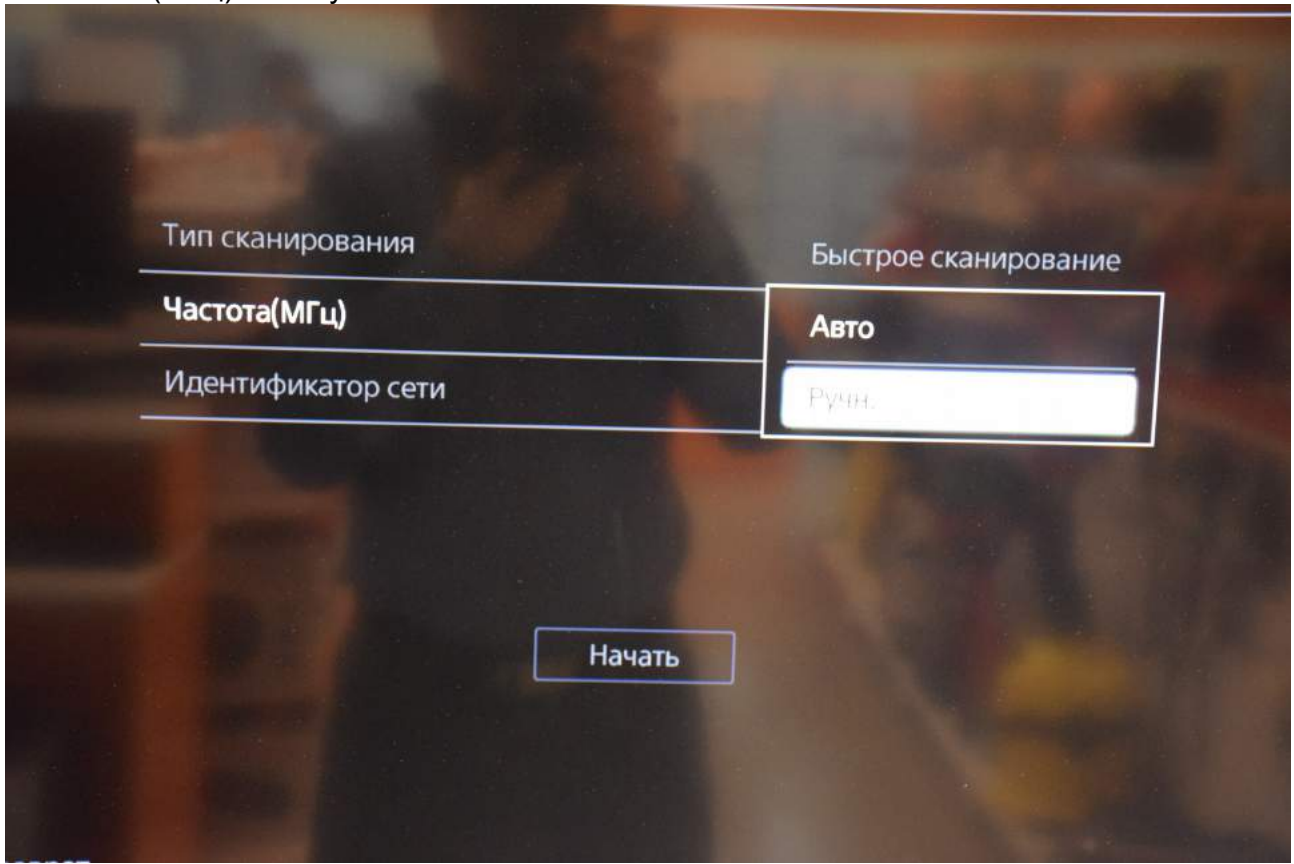

## Введите частоту - 482.000

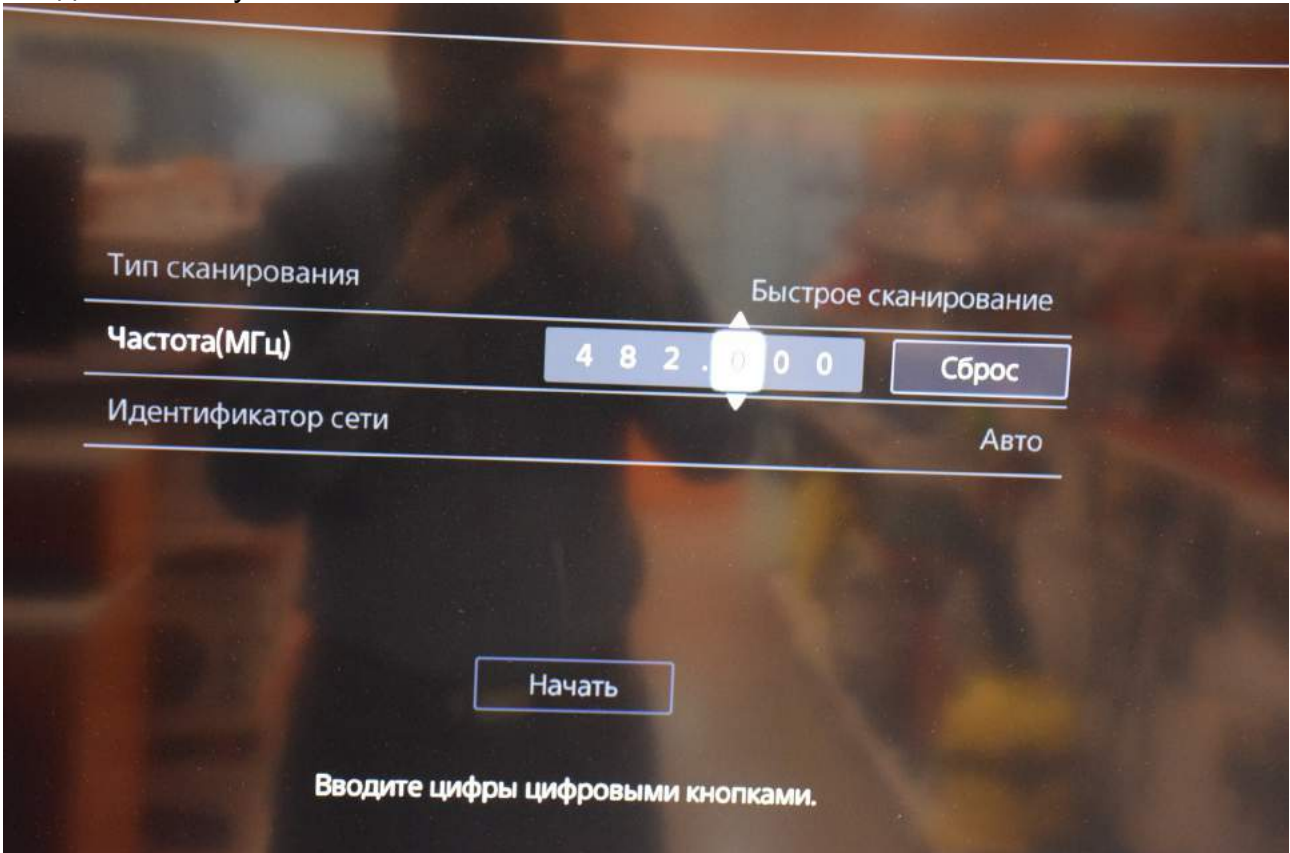

Запустите поиск цифровых каналов, нажав «Начать»:

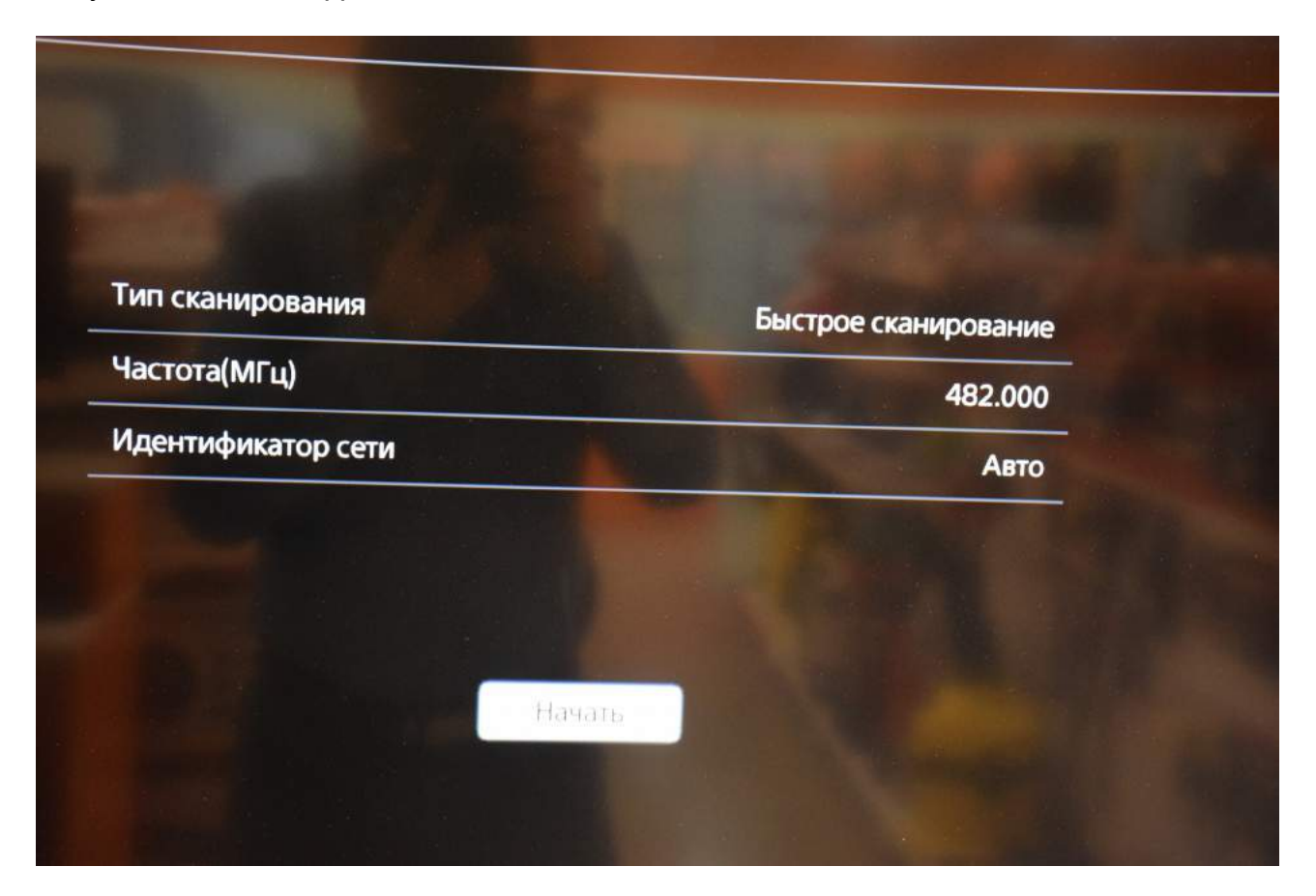

Дождитесь окончания поиска каналов:

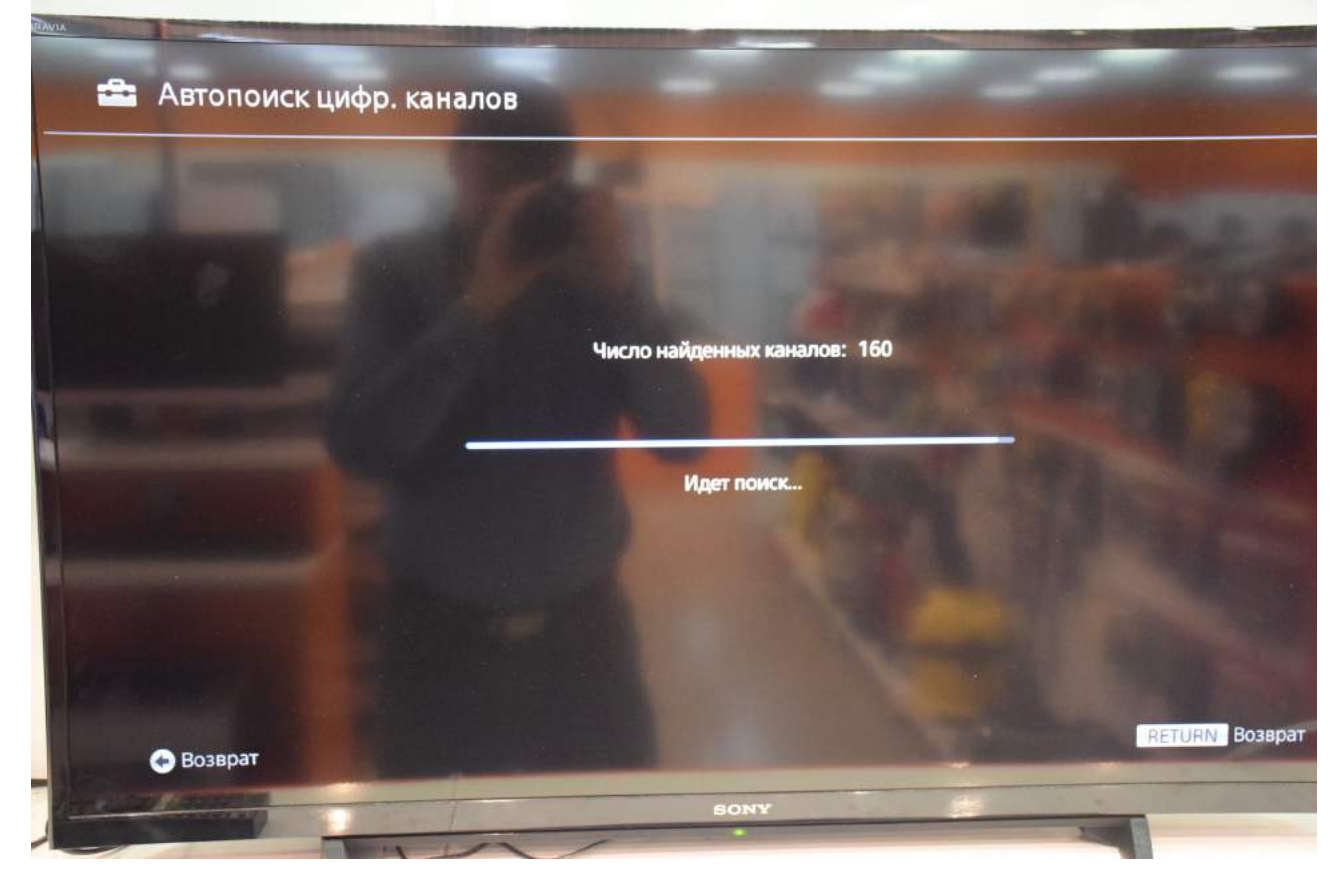

Для выхода нажмите клавишу "BACK" на пульте, либо наведите курсор на «RETURN». Если необходимо, то несколько раз.

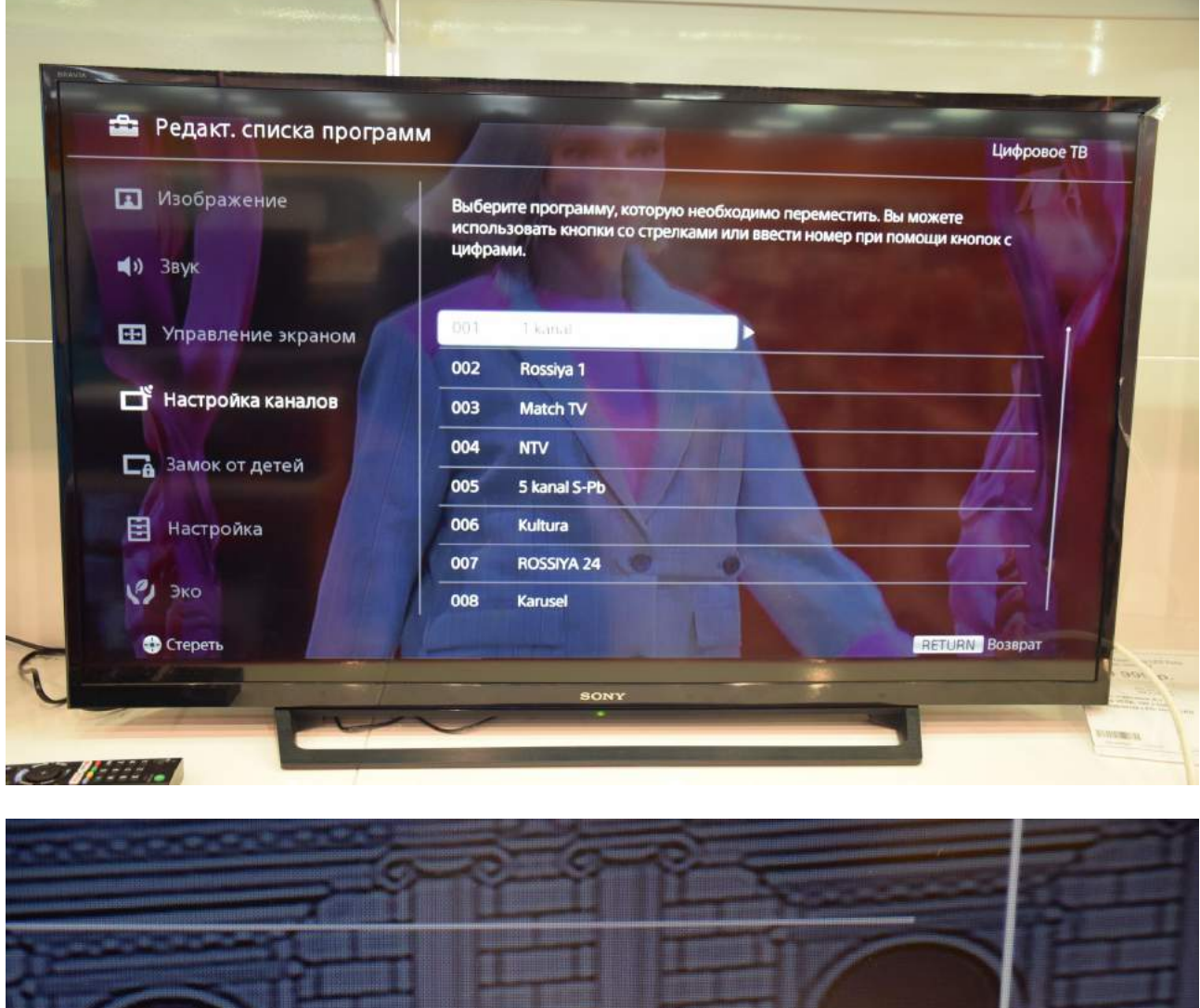

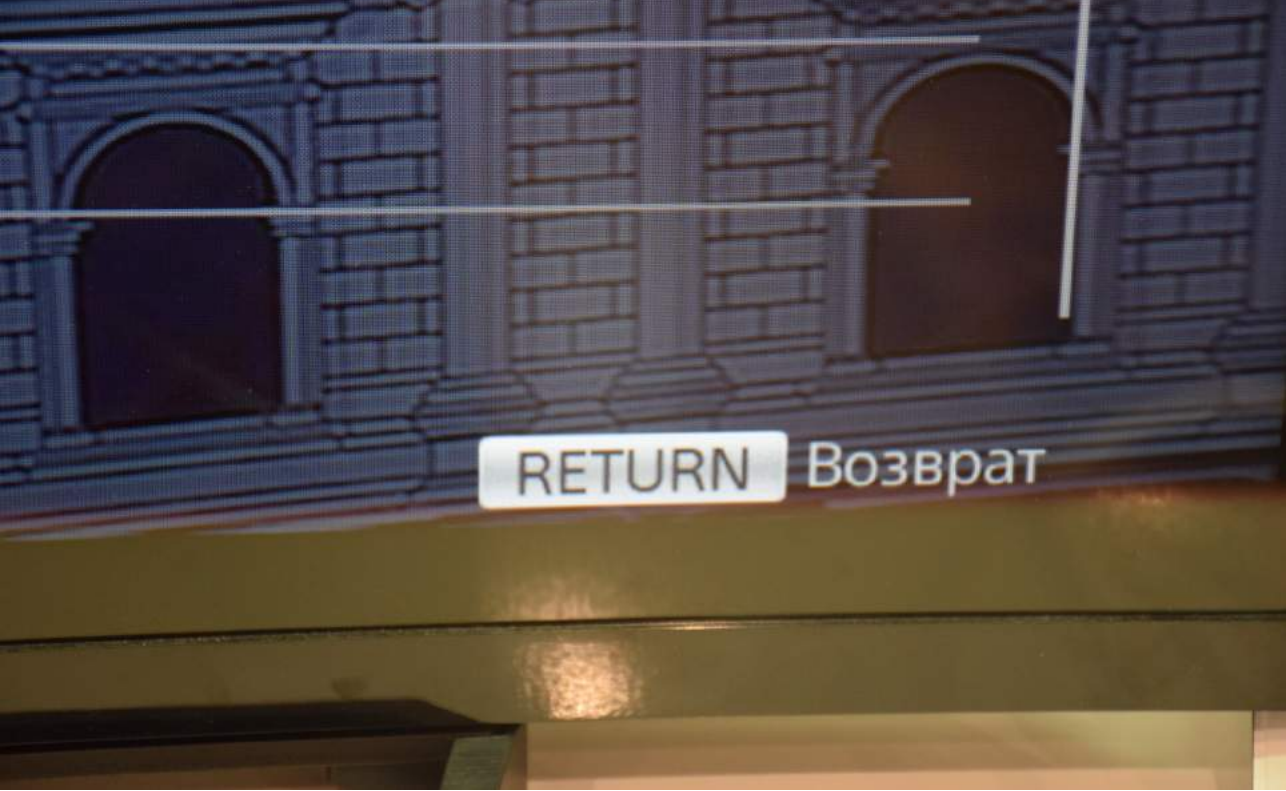

## Приятного просмотра!

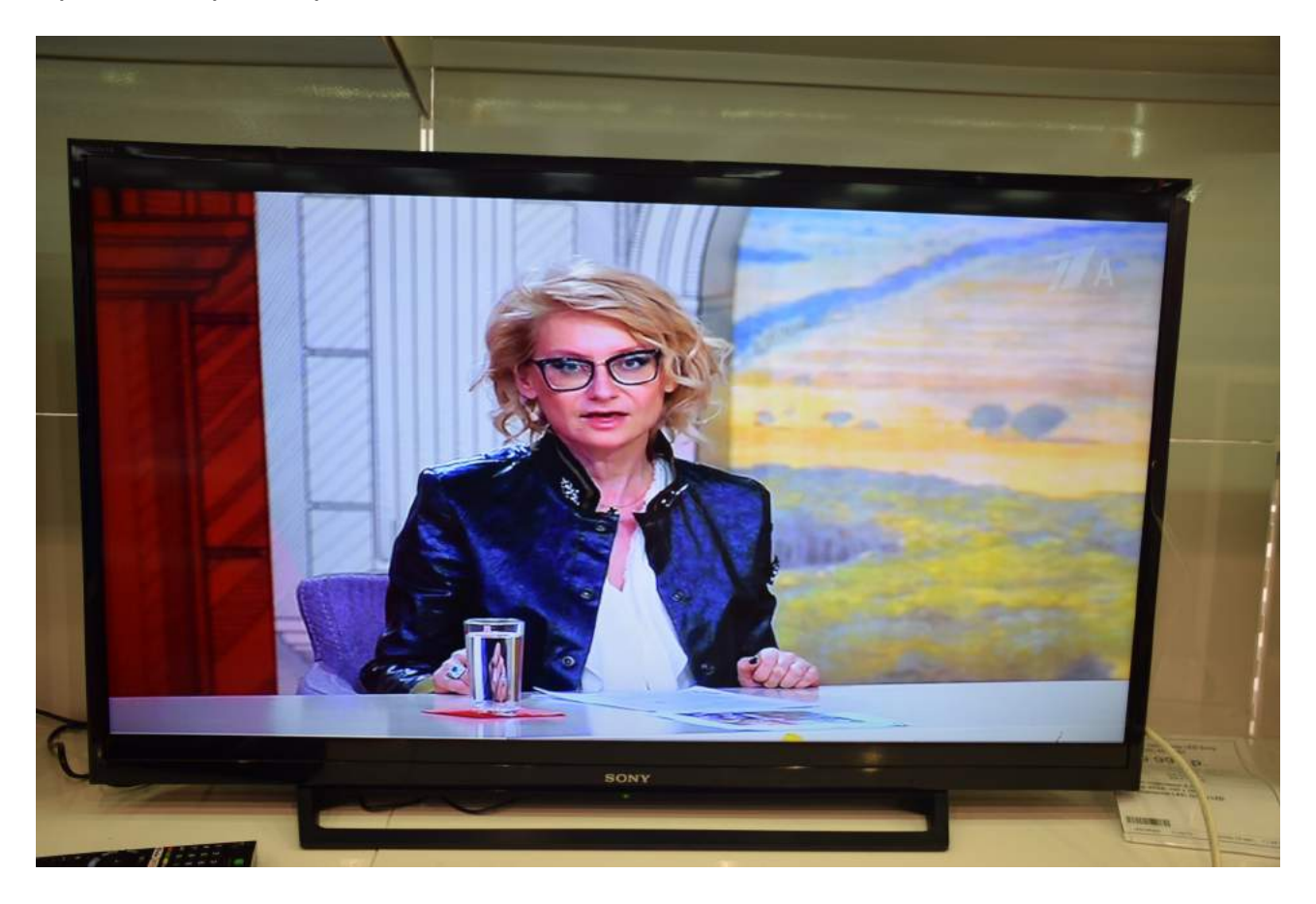